# 微信小程序广告组件

### 流量主操作指引

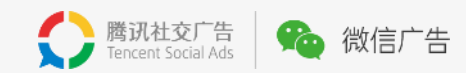

### 1 / <u>[基础介绍](#page-2-0)</u>

### 2 / <u>[流量主操作指引](#page-6-0)</u>

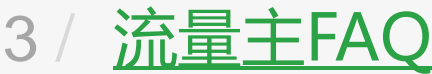

#### <span id="page-2-0"></span>1 小程序广告组件-基础介绍 什么是小程序广告组件?产品形态?有什么特点? $\overline{\phantom{a}}$

# 基础介绍 · 小程序广告组件 – Banner广告

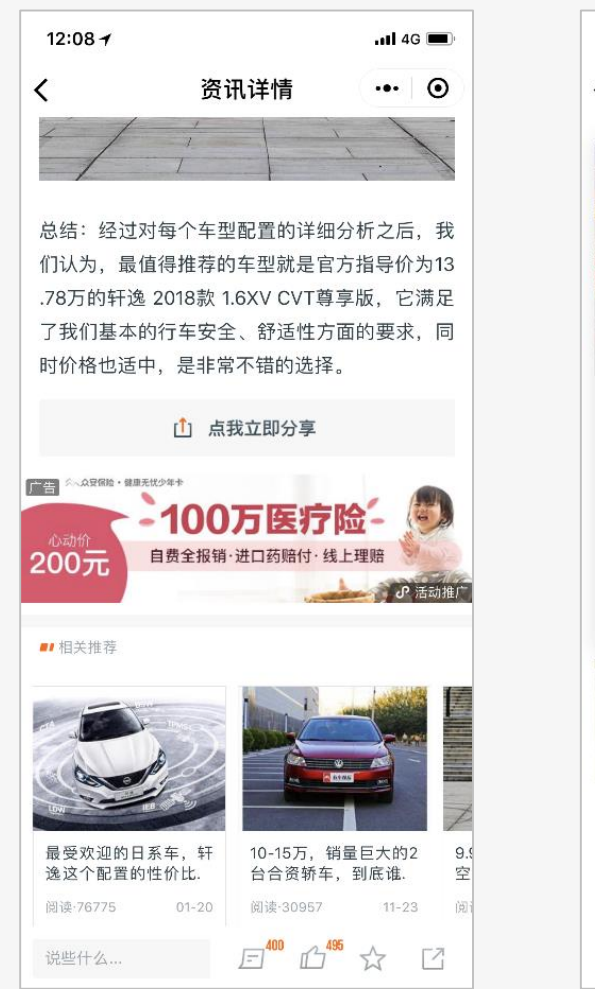

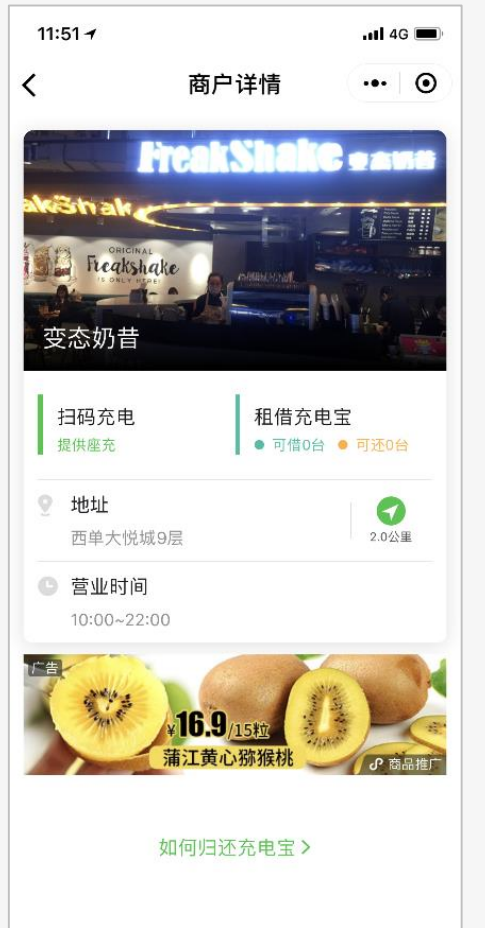

### **广告位置:**

小程序页面内,由小程序流量主决定实际播放位置。

### **产品形态:**

广告外层为纯图片或"图片+按钮"的卡片样式。 点击外层图片或按钮将跳转指定落地页: 小程序落地页、自定义H5页面、App下载页、公众号关注页;

### **分成模式:**

根据用户的每一次广告点击,平台收取广告费用并与流量主分成。 10W元以下广告流水,按照5:5分成,10W元以上广告流水,按照3:7 分成(流量主3成),分成不设封顶。 实际分成以后台"数据统计"页面展示为准。

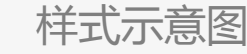

## 基础介绍 · 小程序广告组件 – 激励视频广告(仅对小游戏开放)

用户在小游戏中主动触发激励式视频广告,并达成奖励下发标准(完整播放视频广告,并手动点击"关闭广告"按钮),将获得该小游戏下发的奖励。 广告触发场景与奖励内容均由流量主自定义。

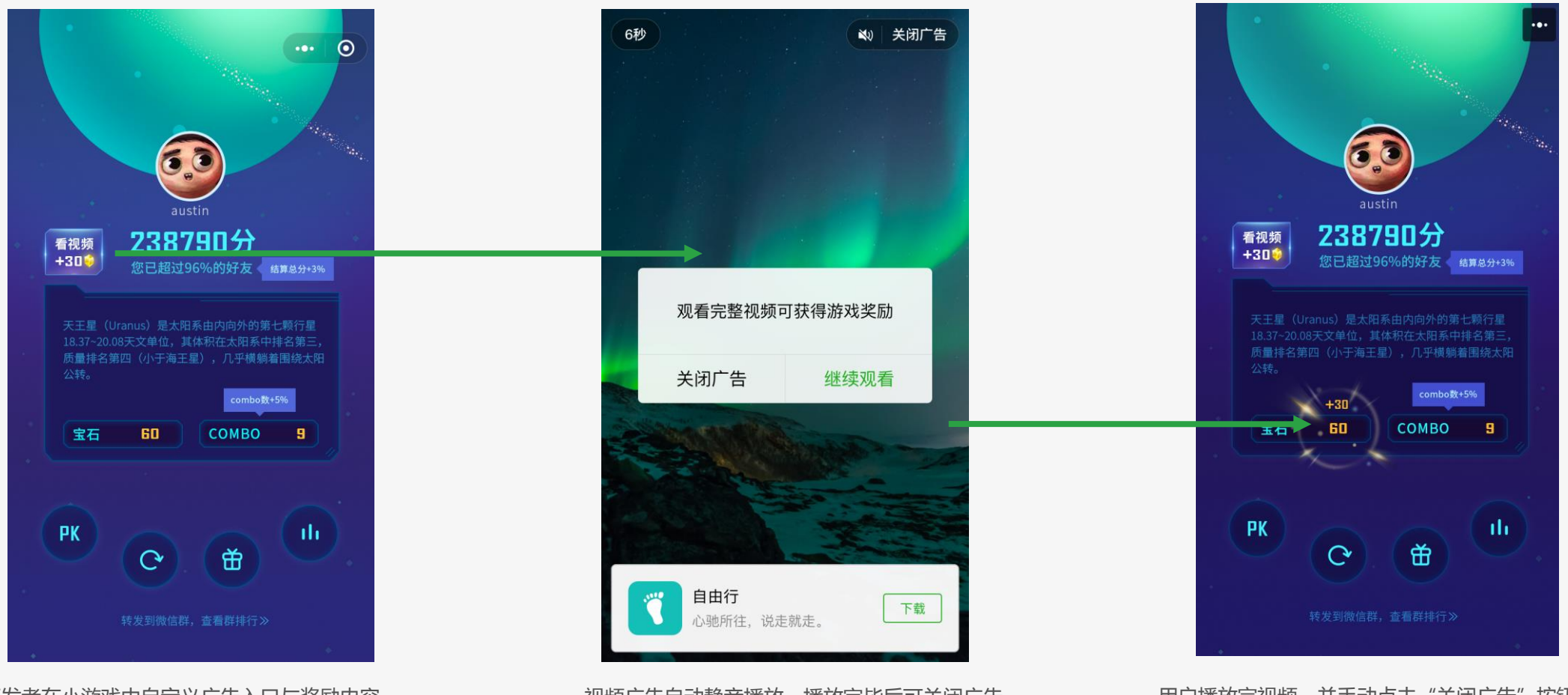

开发者在小游戏中自定义广告入口与奖励内容 用户手动点击入口,触发广告

视频广告自动静音播放,播放完毕后可关闭广告 点击广告卡片外跳至落地页

用户播放完视频,并手动点击"关闭广告"按钮 返回小游戏下发奖励内容

# 基础介绍 · 小程序广告组件 – 激励视频广告(仅对小游戏开放)

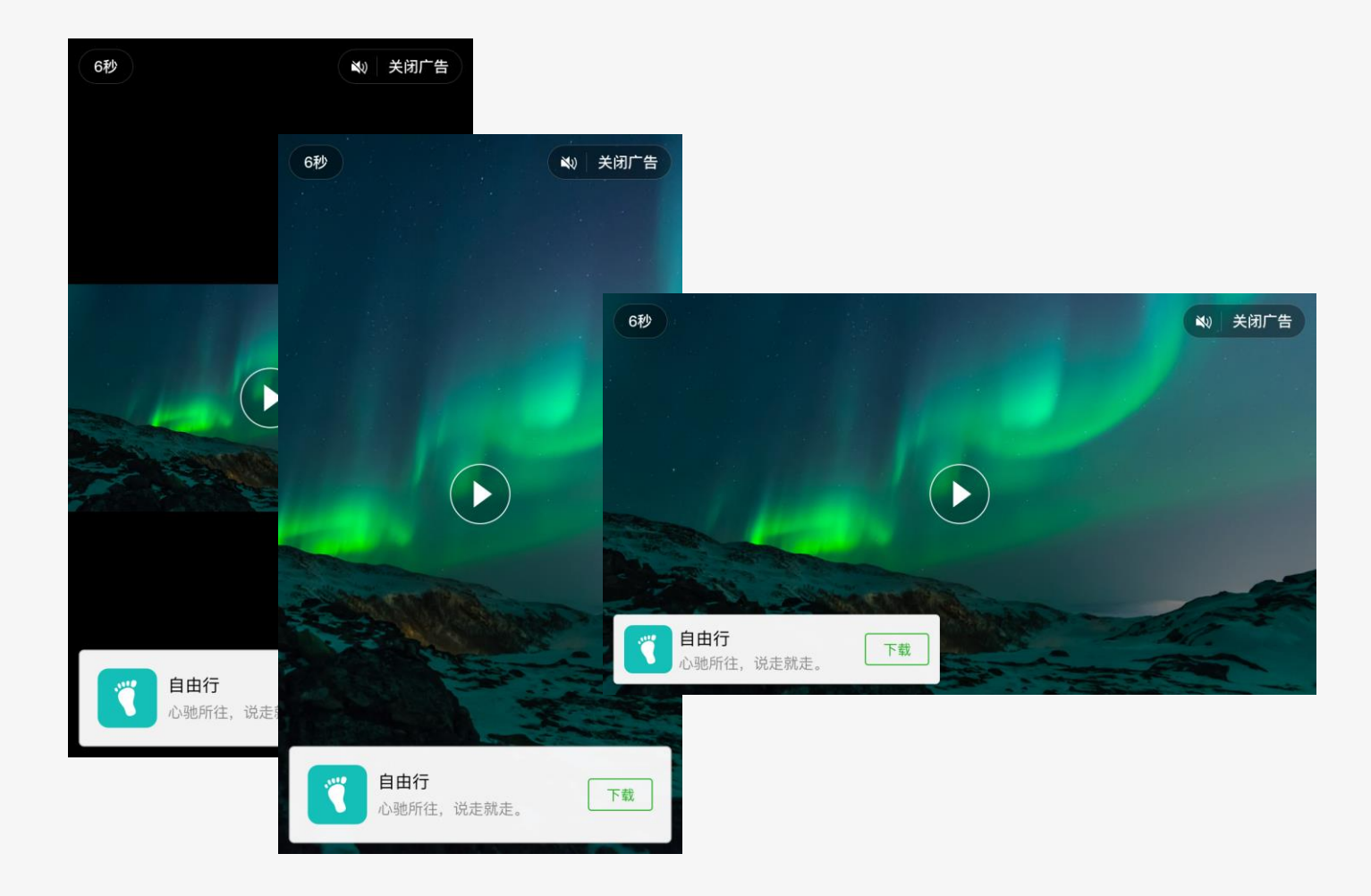

#### **广告形态**

1. 外层支持时长6~15秒视频,含16:9视频 / 9:16视频 2. 落地页支持跳转小程序/H5外链 / 应用下载页

#### **播放逻辑**

1. 视频默认自动静音播放,不区分网络条件 2. 视频开始播放后, 出现广告卡片, 点击跳转广告落地页 3. 视频播放过程中,用户可随时关闭广告 4. 视频不支持循环播放

#### **分成模式**

按照每一千次有效的广告曝光,平台收取广告费用并与流量主分成。 10W元以下广告流水,按照5:5分成,10W元以上广告流水,按照3:7 分成(流量主3成),分成不设封顶。 实际分成以后台"数据统计"页面展示为准。

## <span id="page-6-0"></span>2 流量主操作指引 —— 如何开通小程序广告组件、如何插入广告组件等

### 操作指引 开通流量主

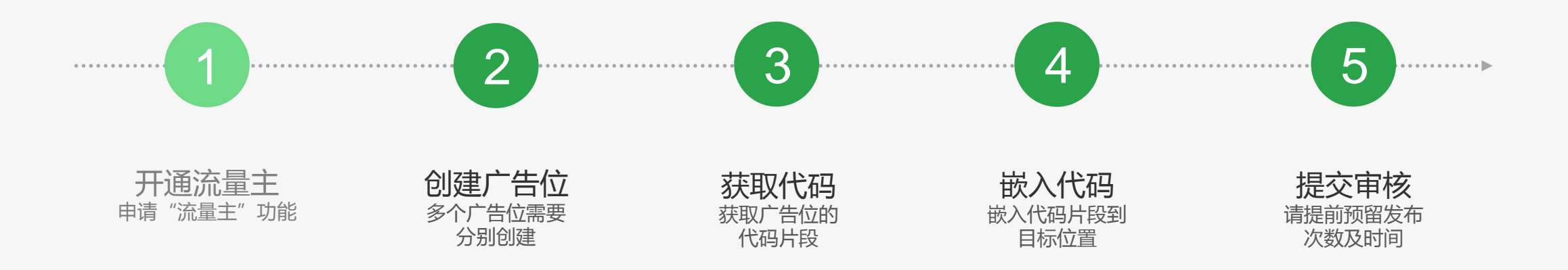

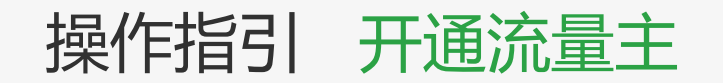

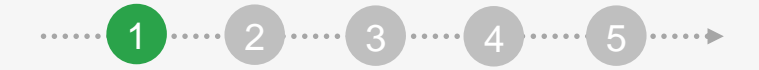

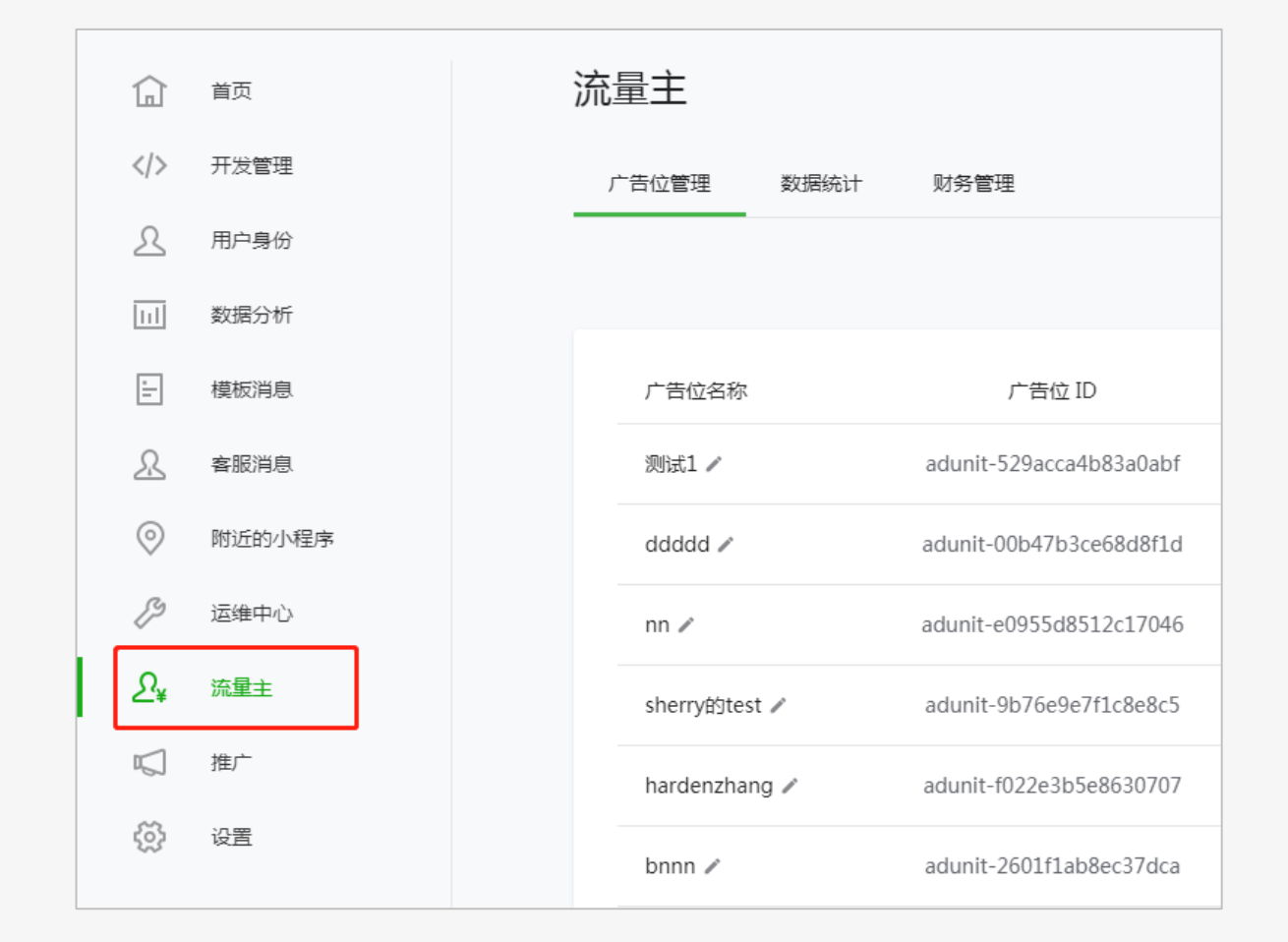

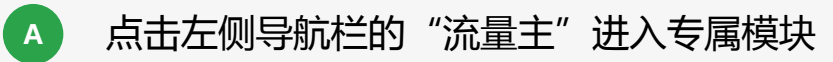

内测期间受邀小程序已默认开通,只需补填结算账户信息即

可。

# Banner广告接入指引

### 操作指引 Banner广告\_创建广告位 <sup>1</sup> <sup>2</sup> <sup>3</sup> <sup>4</sup> <sup>5</sup>

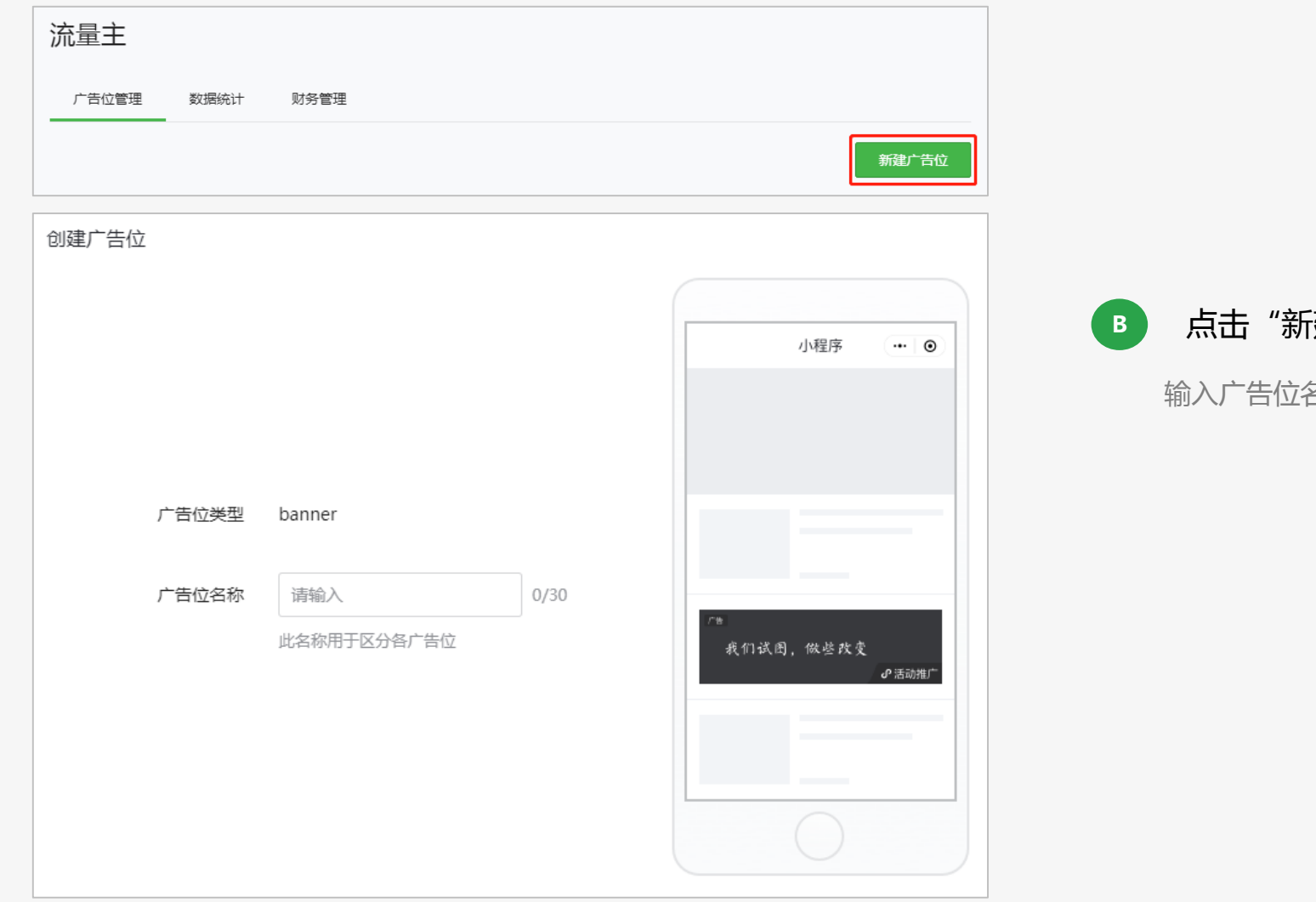

**B** 点击"新建广告位"开始创建

输入广告位名称即可,如计划插入多个广告位,需要分别新建。

# 操作指引 Banner广告\_获取代码 <sup>1</sup> <sup>2</sup> <sup>3</sup> <sup>4</sup> <sup>5</sup>

流量主 广告位管理 数据统计 财务管理 新建广告位 广告位名称 广告位 ID 广告位类型 广告位状态 操作  $111 \angle$ adunit-324d7787d36f62ee banner **O** 已开启 获取代码

获取代码 复制如下代码片段,插入小程序页面中适合位置,发布后即展现对应 广告位。

<ad unit-id="adunit-324d7787d36f62ee"></ad>

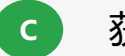

 $\times$ 

#### **C** 获取广告位代码片段

系统将生成广告位的代码片段,开发者点击"复制代码"留用。

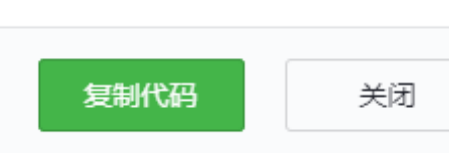

# 操作指引 Banner广告\_嵌入代码&测试&发布

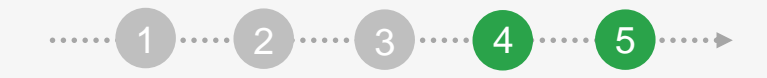

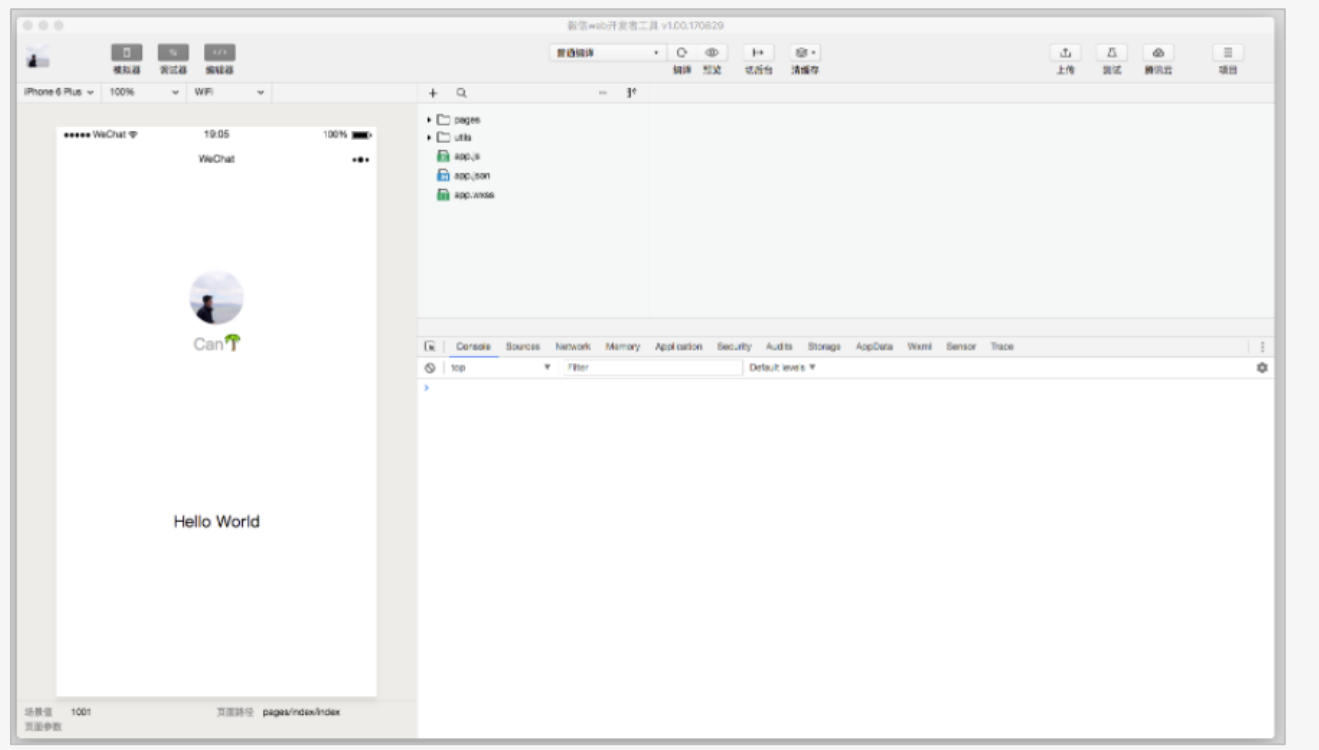

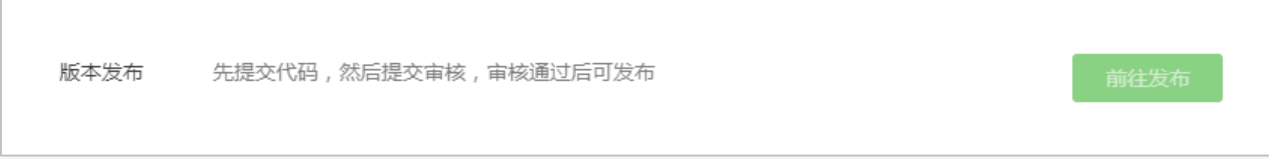

### **D** 嵌入代码片段&测试&发布

嵌入代码片段至希望展示广告的位置,并在发布前通过测试 预览广告位展示情况。 注:请务必完成主流机型的适配测试,由于适配原因带来的 违规问题,将受到同等处罚。

# 激励视频广告接入指引

### 操作指引 激励视频广告\_接入场景建议

建议在如下场景展现激励式视频广告:

#### 通关

• 观看视频广告,解锁新游戏关卡

#### 获取积分

• 观看视频广告,可获得额外附加的游戏积分

#### 复活

- 游戏结束后,观看视频广告,可获得复活机会
- 通关失败后,观看视频广告,可获得重新挑战关卡的机会

#### 获取道具

- 观看视频广告,可获得日常消耗资源
- 观看视频广告,可获得虚拟货币或折扣券
- 观看视频广告,可获得新角色/装备/皮肤的限时体验机会

#### 获取游戏机会

- 观看视频广告,可获得谜题提示
- 观看视频广告,可获得重新抽卡机会

## 操作指引 激励视频广告\_创建广告位

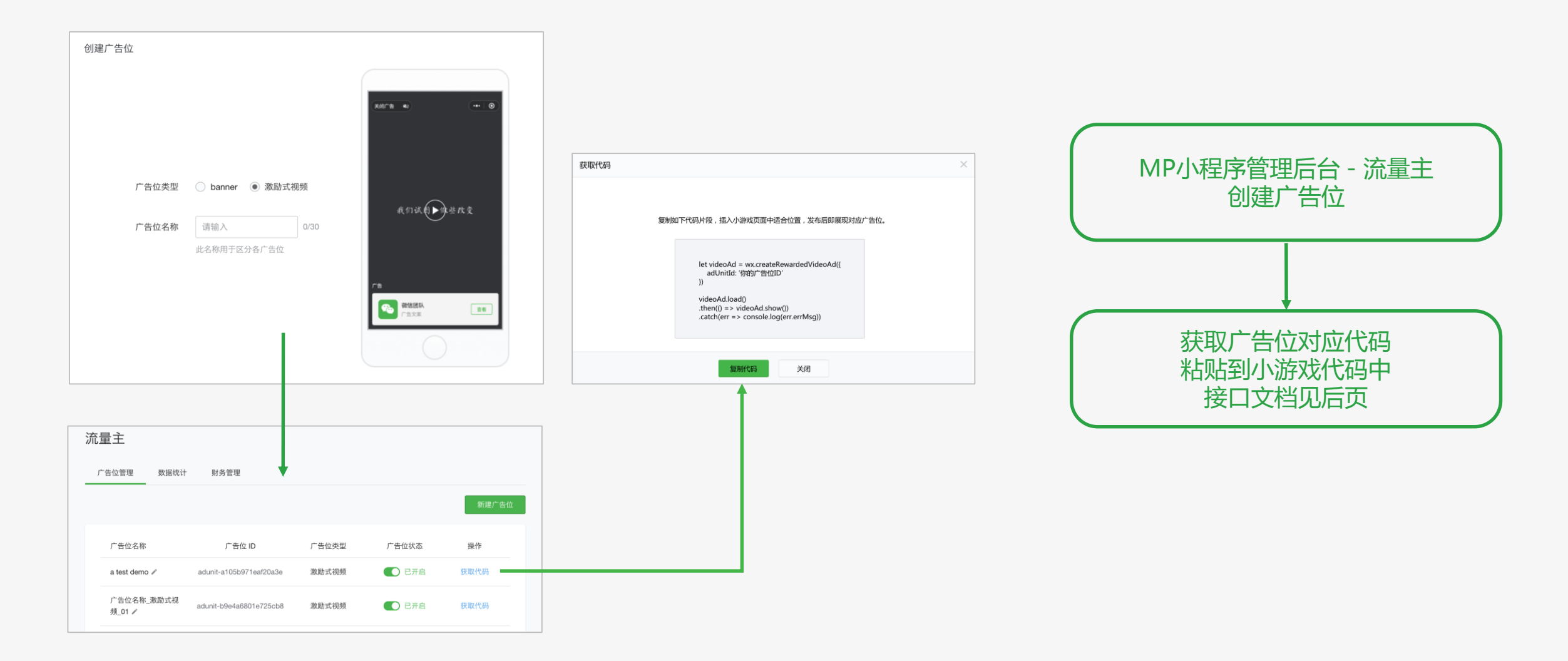

## 操作指引 激励视频广告\_接口文档

#### **代码示例**

#### **wx.createRewardedVideoAd(Object object)**

创建一个激励式视频广告,返回一个全局单例对象。多次创建,将返回同一个激励式视频广告对象(**RewardedVideoAd**)。 激励视频广告对象默认是隐藏的。需要调用 show() 显示激励式视频广告,此时激励式视频会从屏幕下方推入。

 $let videoAd = wx.createRewardVideoAd({}$ 

adUnitId: '你的广告位ID'

 $\}$ 

videoAd.load()

- $:then() \Rightarrow videoAd, show()$
- .catch(err => console.log(err.errMsg))

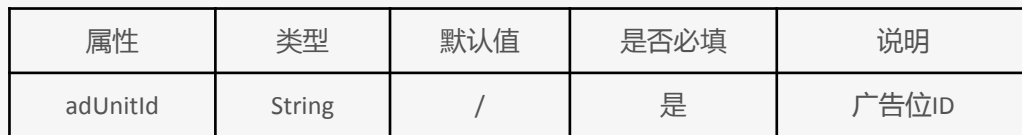

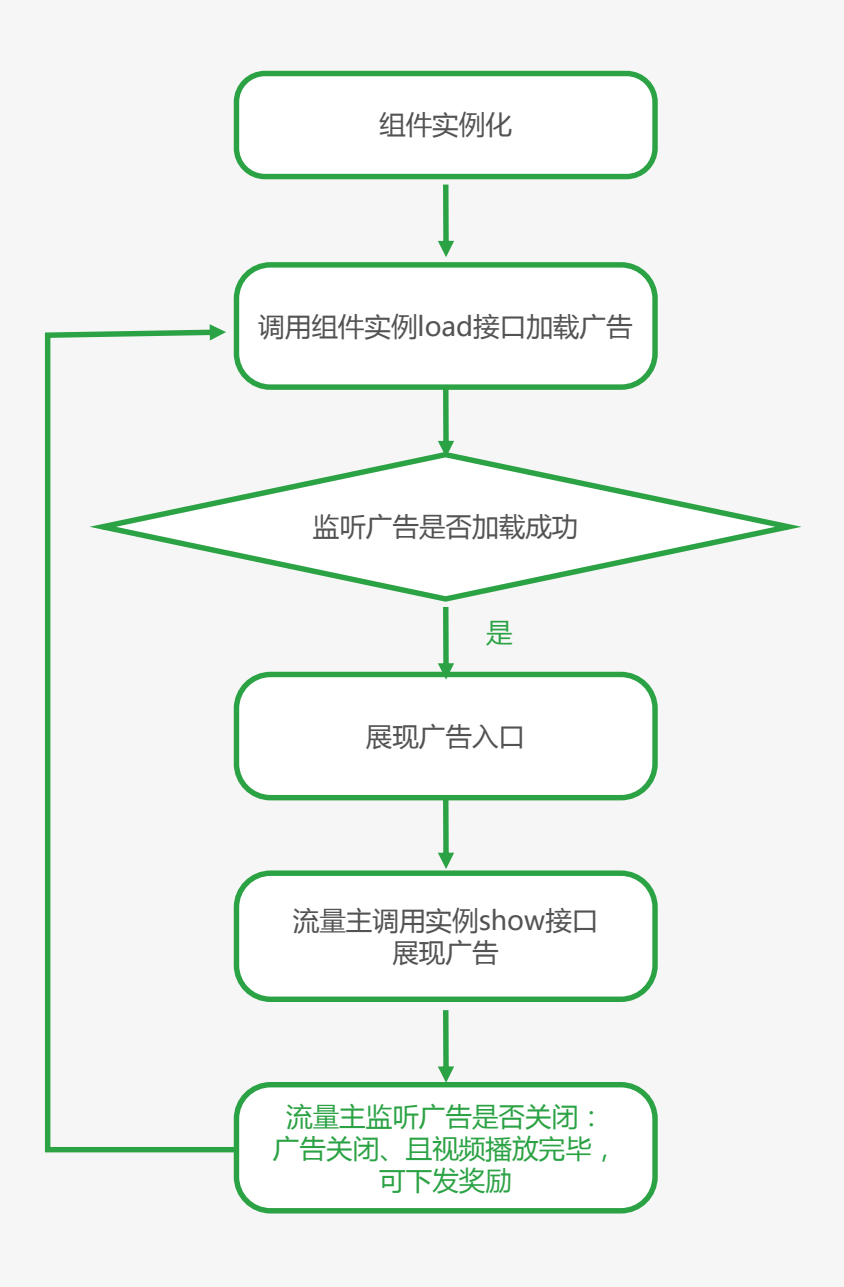

# 操作指引 激励视频广告 接口文档

#### **接口说明**

RewardedVideoAd 激励式视频广告对象

- **Promise RewardedVideoAd.load()** 加载激励式视频广告数据
- **Promise RewardedVideoAd.show()** 显示激励式视频广告
- **RewardedVideoAd.onClose(Function callback)** 监听激励式视频广告的关闭事件
- 当用户点击"关闭广告"按钮时,激励式视频会从下方切出屏幕,此时会触发onClose注册的回调函数

#### - **2.1.0 关键特性变更**

**onClose 回调会带一个状态对象status,描述广告被关闭时的状态(基础库2.1.0版本支持,旧版本基础库未返回该对象,开 发者需要兼容),开发者需要根据该状态的属性判断是否视频是否播放结束、可以向用户下发奖励**

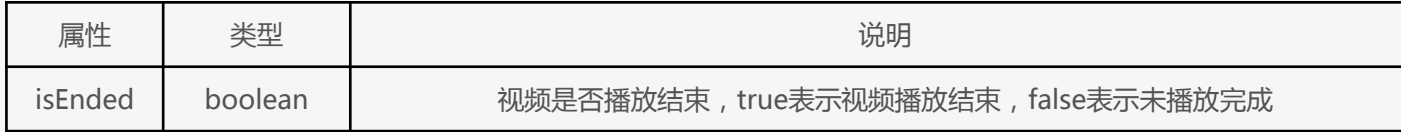

- **RewardedVideoAd.offClose(Function callback)** 取消监听激励式视频广告的关闭事件
- **RewardedVideoAd.onLoad(Function callback)** 监听激励式视频广告的加载成功事件
- 当激励式视频广告成功加载到广告数据时,会触发onLoad注册的回调函数
- **RewardedVideoAd.offLoad(Function callback)** 取消监听激励式视频广告的加载成功事件
- **RewardedVideoAd.onError(Function callback)** 监听激励式视频广告的错误事件
- **RewardedVideoAd.offError(Function callback)** 取消监听激励式视频广告的错误事件

#### 代码示例

 $videoAd. onClose((status) \Rightarrow$ // 2.1.0以前的版本兼容,status是一个undefined if(status  $&6$  status.isEnded || status === undefined){ // 正常播放结束,可以下发游戏奖励 }else{ // 播放中途退出,不下发游戏奖励  $\}$ 

<span id="page-18-0"></span>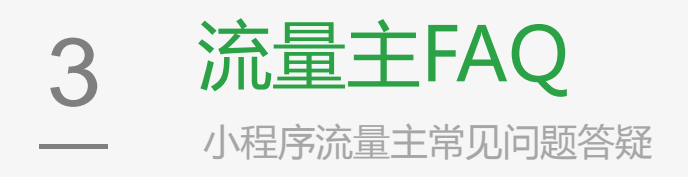

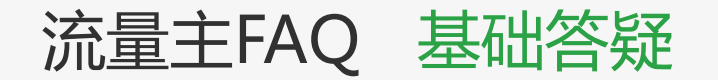

### **<sup>1</sup>** 暂停所有或者某个广告位的播放,需要删除代码吗?

不需要,只需要通过"流量主"模块,广告位管理页面,操作变更"广告位状态"至关闭即可。

### **<sup>2</sup>** 嵌入广告位一定会有广告展示吗?

广告投放时设置了人群定向,系统会为用户匹配当前最适合的广告进行展示,若当前无适合该用户的广告,则不会展示广告位。

### **<sup>3</sup>** 广告收入如何提现?

我们将在每月15号前(如遇法定节假日,将会推迟),对你上个月所有广告位的收入进行结算,并发送结算单到你的结算单邮箱。 如你是企业用户,你需要邮寄与结算金额等额的增值税发票给腾讯公司,腾讯公司将在收到发票后30个工作日将结算金额打入你的银行卡; 如你是个人用户,无需邮寄发票,腾讯公司将在结算日后30个工作日内将结算金额打入你的银行卡,并代扣代缴个税。

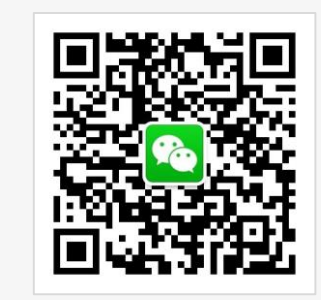

# 关注"微信广告助手"

扫一扫,马上关注 随时随地了解最新资讯,在线客服解答各种问题

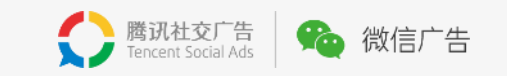

# 广告,也可以是生活的一部分。

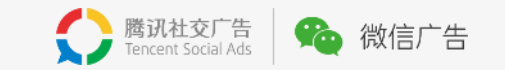